*Summary. The article analyses information availability of information the Pension Fund of the Russian Federation to the population. Shows the availability of information on various issues, including on investment of pension savings.*

*Keywords: information availability, the cumulative part of the pension investment.*

> *Попкова Д. В., Голубева О. В. Полоцкий государственный университет*

## **ОНЛАЙН-СЕРВИС АУДИТА ВЕБ-САЙТОВ ДЛЯ ПОВЫШЕНИЯ ЮЗАБИЛИТИ-ПОКАЗАТЕЛЕЙ**

*Аннотация. В статье описаны функции сайтов, критерии аудита юзабилити-показателей. Рассмотрен сервис, автоматизирующий процесс тестирования оформления и удобства использования веб-ресурсов. Предложена универсальная схема для автоматизированного тестирования веб-сайтов по юзабилити-показателям.*

*Ключевые слова: аудит, юзабилити, сайт, тестирование.*

В наше время всеобщей компьютеризации и увеличения влияния Интернета на многие сферы жизни практически каждая компания, предприниматель, магазин имеют собственные сайты, которые помогают привлекать новых клиентов. Однако для повышения посещаемости веб-ресурсов необходимо, чтобы он находился как можно выше в поисковых системах. Для этого сайт должен быть оформлен должным образом, привлекать внимание пользователей с первых секунд его использования.

Это означает, что главная цель создателей сайта — суметь заинтересовать пользователя. Вопросами того, как привлечь и удержать на сайте посетителя занимается юзабилити.

Проще говоря, usability — пригодность к использованию. Cайт должен быть простым, но в то же время запоминающимся, а самое главное — удобным и содержательным.

При создании сайтов могут преследоваться различные цели:

- облегчение получения актуальной информации о компании;
- привлечение потенциальных клиентов;
- работа с существующими клиентами;
- обмен информацией между сотрудниками и руководителями фирмы;
- работа на имидж;
- упрощение процесса обратной связи и т. д.

В зависимости от вышеописанных целей сайты можно подразделить на несколько групп: сайт-визитка, интернет-магазин, корпоративный информационный веб-сайт, корпоративный имиджевый веб-сайт, информационный сайт, игровой портал, персональный проект, контент-проект, промо-сайт, сайт-форум, блог.

Сайты, как правило, выполняют следующие основные задачи: оповещение посетителя о какой-либо информации (реклама продукции, услуги, идеи), получение прибыли для его владельца, создание имиджа компании (рекламная площадка), организация торговых площадок (продажа товаров, услуг, информации) и т. д. Помимо вышеописанного сайт должен быть привлекателен, удобен и прост в использовании.

Все сайты имеют различные функции и интерфейс, но главная цель любого веб-ресурса — привлечь как можно больше посетителей. На данный критерий оказывают влияние многие факторы. Наиболее важный — расположение в топе поисковых систем.

Аудит юзабилити включает в себя анализ и проверку:

- дизайна сайта;
- структуры главной страницы;
- структур второстепенных страниц;
- навигации по сайту;
- элементов сайта (кликабельные не кликабельные элементы, иконки, графические элементы и т. д.);
- наличия поля поиска, удобства работы данного поля;
- другие важные моменты, влияющие на поведение потребителя на сайте.

Аудит юзабилити сайта позволит понять, удобен ли сайт для потребителей, уменьшит количество отказов и тем самым увеличит количество посетителей. Процесс аудита сайтов по юзабилити-показателям процесс достаточно трудоемкий, причем ручной, использующий существенные временные, финансовые и человеческие ресурсы. Сервис, позволяющий при создании сайта учитывать требования и стандарты оформления, значительно облегчит поиск и анализ недостатков.

Онлайн-сервис аудита веб-сайтов для повышения юзабилитипоказателей состоит из следующих элементов:

- Главная страница сайта.
- Страница с результатами проверок.
- Страница с историей проверок сайтов.
- Работа с Excel-файлами.

Для начала работы с продуктом пользователь выбирает тип сайта, который он хочет проверить, с помощью выпадающего списка. Доступные типы сайтов: сайт-визитка, информационный сайт, игровой портал, персональный проект, контент-проект, промо-сайт, сайт-форум, блог. От выбора вида тестируемого сайта зависят проверки, ведь каждый ресурс выполняет присущие только ему функционалы.

Затем в систему следует ввести URL-адрес сайта, который пользователь желает проверить на оформление и удобство использования. Сервис позволяет выбрать режим тестирования: «Проверить полностью» и «Проверить по выбранным критериям». Доступные для выбора критерии: цветовая гамма, шрифт, отступы, работоспособность ссылок, наличие поиска по сайту, скорость загрузки сайта, наличие логотипа, контрастность, наличие контактной информации, соответствие логики сайта, адаптивность, оформление текста, уникальность, читаемость текста (в том числе проверка грамматических ошибок). Вид главной страницы представлен на рис. 1.

Сервис анализирует сайта по выбранным параметрам и отображает результаты на отдельной странице. Данное окно можно разделить на четыре логических блока, два из которых представлены на рис. 2.

Первый логический блок — это скриншот главной страницы проверяемого сайта. Для наглядного представления и возможности проверки соответствия сайта действительности.

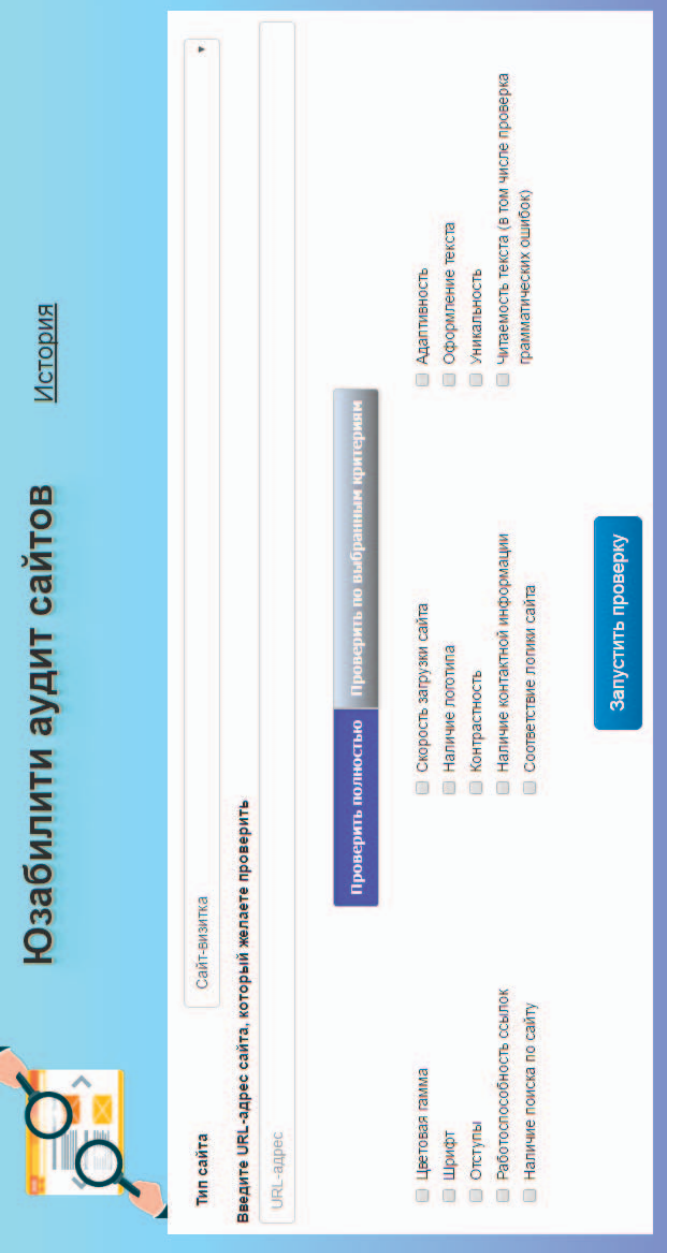

## *Рис.* 1. Вид главной страницы сервиса Рис. 1. Вид главной страницы сервиса

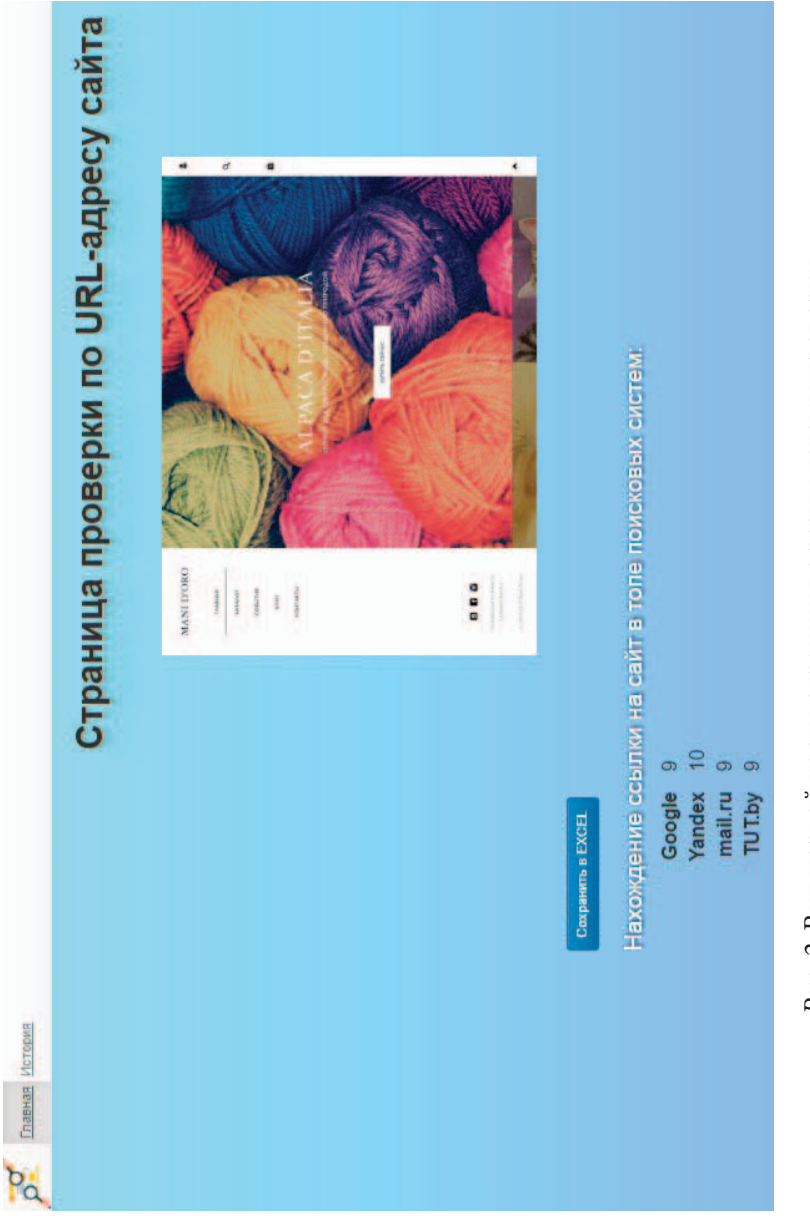

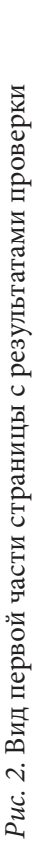

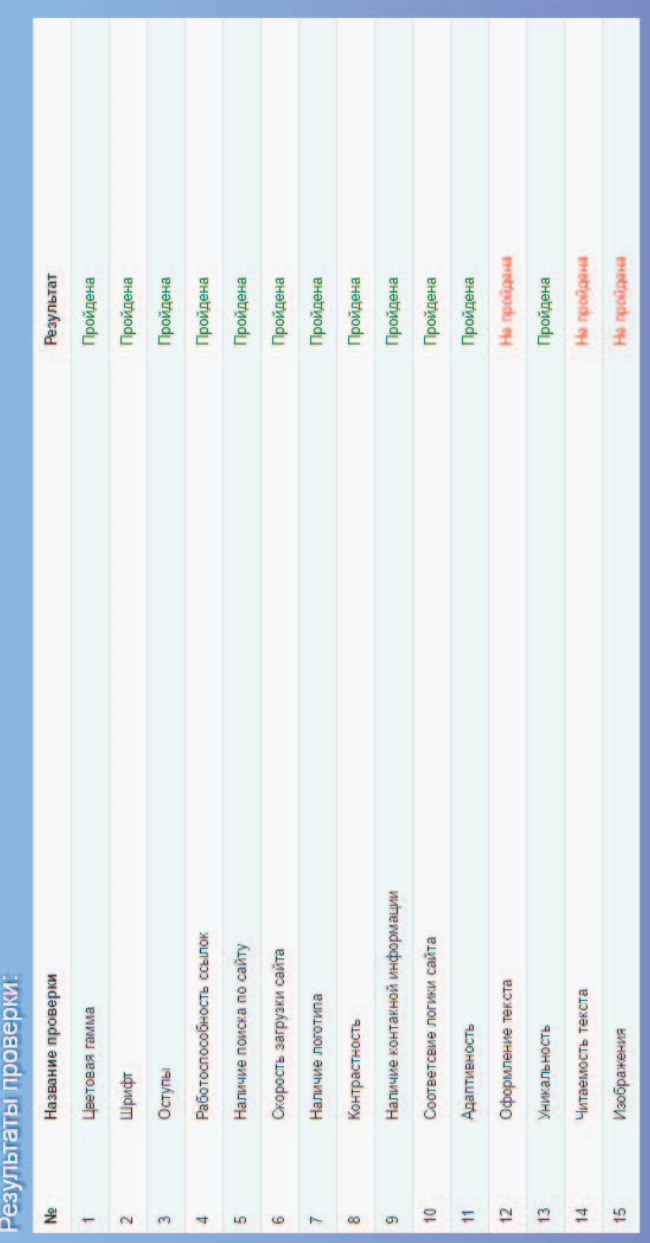

## *Рис. 3.* Вид второй части страницы с результатами проверки *Рис. 3.* Вид второй части страницы с результатами проверкиРис. 3. Вид второй части страницы с результатами проверки

Второй логический блок содержит информацию о нахождении сайта в топе поисковых систем. Для анализа были выбраны следующие ресурсы: Google, Yandex, Mail.Ru, Tut.by. Если система найдет проверяемый сайт, то отобразит в виде числа его положение, иначе поставит прочерк.

Результаты тестирования представлены в виде таблицы с проверками. Данный блок можно увидеть на рис. 3.

Все проверки в таблице имеют название и порядковый номер. Результаты записываются в словесном виде «Пройдена» либо «Не пройдена». Для читабельности результатов было решено выделить зеленым цветом пройденный проверки и красным — не пройденные.

К данном блоку можно отнести статистику, подсчитанную на основании проведенных тестов. Под таблицей выводится три пункта, которые рассчитываются по формулам:

«Пройдено» состоит из количества, пройденных критериев (в зависимости от результатов, записанных в таблицу) поделенного на количество все проверок в таблице, и умноженное на 100%.

«Не пройдено» состоит из количества, не пройденных критериев (в зависимости от результатов, записанных в таблицу) поделенного на количество все проверок в таблице, и умноженное на 100%.

«Всего» высчитывает из количества непройденных тестов, поделенного на количество всех проведенных для сайта тестов и умноженного на 100%.

По результатам проверок пользователю выводятся рекомендации по улучшению его веб-ресурса. Данный блок и статистика представлены на рис. 4.

Данный программный продукт позволяет сохранить результаты аудита юзабилити-показателей в табличный редактор Microsoft Excel. В созданном файле хранятся все проверки и рекомендации с вышеописанных страниц.

Сервис хранит все ранее проведенный тесты. Чтобы получить сведения о них, следует перейти на страницу «История». Данная страница содержит таблицу с результатами ранее проведенных проверок.

Рассмотренный программный продукт предназначен для применения в сфере аудита с целью упрощения проверки сайтов, при

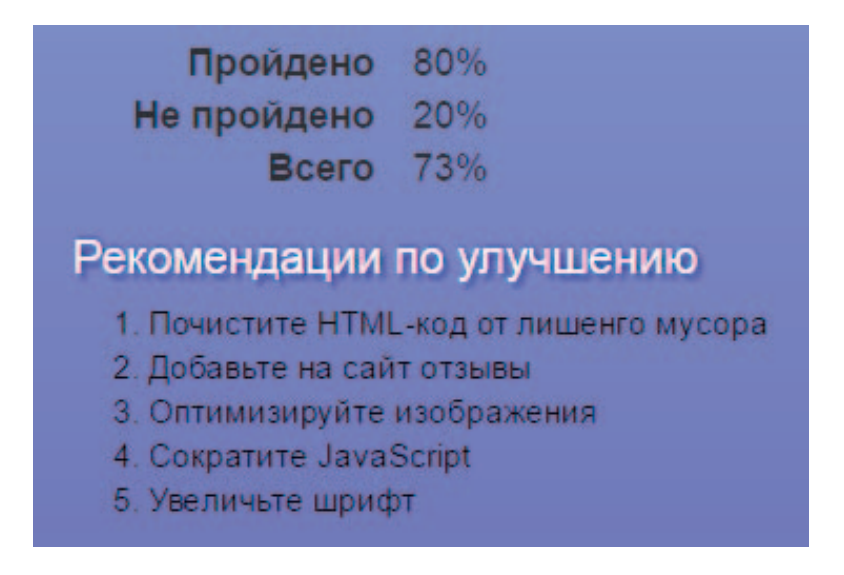

*Рис. 4.* Вид третьей части страницы с результатами проверки *Рис. 4.* Вид третьей части страницы с результатами проверки

тестировании качества, оформления и удобства использования. Онлайн-сервис сокращает время на аудит сайтов по юзабилитипоказателям, сводит человеческую работу к минимуму, при этом являясь бесплатным ресурсом уменьшает финансовые расходы на улучшение посещаемости сайта. Однако для более качественного аудита следует привлечь тестировщика.

Разработаем универсальную схему процесса автоматизированного тестирования. Разделим процедуру тестирования на два этапа.

1. Автоматизированное тестирование с помощью онлайн-сервиса. На данном этапе тестируем сайт целиком, учитывая возможности сервиса по аудиту сайтов для повышения юзабилитипоказателей. В дальнейшем используем таблицу с результатами и рекомендации по улучшению.

2. Фаза ручного тестирования. Тестировщик своими усилиями проверяет сайт по критериям, которые не воспринимает программа.

Таким образом, приведенная схема оценки является универсальной и более гибкой. Она позволит рационально и эффективно использовать труд тестировщиков, а также сократит затраты на такой вид аудита, как юзабилити.

> *Popkova D. V., Golubeva O. V. Polotsk State University*

## **Online-service audit of websites for the improvement of usability metrics**

*Summary. The article describes functions of sites, criteria for auditing usability metrics. Considered the service that automates process of testing design and usability of web resources. Proposed the universal scheme for automated testing of websites on usability metrics.*

*Keywords: audit, usability, website, testing.*